## Comitato Partecipazione AV1 del 5.12.17

## Relazione Dott. Fabrizi Biondi su Guida ai Servizi Area Vasta 1

## ANALISI DEL CONTESTO ATTUALE

Nell'ultimo anno, l'Area Vasta 1 ed in particolare il servizio U.R.P. ha lavorato per la realizzazione di una Guida ai Servizi moderna ed aggiornata.

Per farlo siamo partiti da una analisi dello scenario a livello italiano dei siti istituzionali che forniscono questo tipo di informazione per conoscere lo stato dell'arte e raccogliere esperienze.

Ci siamo preoccupati di sondare in internet lo stato dell'arte di altre realtà analoghe alla nostra sul territorio nazionale constatando, come del resto era prevedibile, una situazione variegata circa l'aspetto e le funzionalità delle guide ai servizi offerte. Partendo dalle linee guida enunciate, di cui parleremo fra poco, e dall'esperienza fatta navigando nei siti attualmente presenti in rete di diverse aziende sanitarie italiane abbiamo fissato alcune caratteristiche che vogliamo implementare nella nostra guida ai servizi fin dall'inizio.

Nella nostra regione ancora oggi i siti istituzionali risentono di una vecchia strutturazione per Zone Territoriali e di una tecnologia ormai obsoleta non più adatta allo scenario odierno in cui gli utenti accedono ai contenuti tramite dispositivi diversi (pc, smartphone, tablet).

Ciò determina una difficoltà di reperimento delle informazioni da parte degli utenti e anche una difficoltà da parte dell'azienda di aggiornare correttamente e in maniera coerente i contenuti.

Nel 2010 l'università "Sapienza" di Roma con il patrocinio del ministero della salute ha pubblicato il documento "LINEE GUIDA PER LA COMUNICAZIONE ON LINE IN TEMA DI TUTELA E PROMOZIONE DELLA SALUTE" nel quale partendo da una analisi del quadro epidemiologico italiano si procede ad una revisione sistematica dell'analisi dei bisogni informativi di salute via internet.

Ne emerge che:

- le categorie di soggetti più propensi all'utilizzo di internet per la ricerca di informazioni sulla salute sono le donne, i giovani e i soggetti con un livello socio-economico medio-alto;
- la tipologia di informazioni più frequentemente ricercata è quella relativa a specifiche malattie o trattamenti sanitari;
- è in aumento la quota di utenti che ricerca informazioni relative alla promozione della salute ed alla prevenzione delle malattie, nonché all'accesso ai diversi servizi sanitari;
- Attraverso la rete passa, assai più che in passato, un processo di costruzione sociale della malattia, di elaborazione di senso e di condivisione della propria condizione di malato;

Lo studio presenta anche i risultati di una indagine svolta tramite questionario su un campione rappresentativo della società italiana da cui si evince che:

- Il 62% dei cittadini che hanno partecipato all'indagine usa internet soprattutto per la ricerca di informazioni di carattere generale in tema di salute;
- Il percorso seguito dalla quasi totalità dei rispondenti è quello dei motori di ricerca (google, yahoo, ecc.);
- I siti sui quali vengono cercate informazioni con maggiori frequenza sono: Ministero della Salute (24%), Wikipedia (20%), siti di associazioni di pazienti con specifiche patologie (17%);
- Le informazioni e/o servizi a carattere sanitario cercate prevalentemente su internet sono quelle su malattie specifiche e trattamenti, su ospedali e altre strutture mediche, sulle condizioni per un corretto stile di vita;
- Per circa la metà dei rispondenti sarebbe importantissimo trovare sui siti internet istituzionali informazioni riguardo a livelli di qualità delle prestazioni sanitarie erogate dalle ASL e dalle aziende ospedaliere e per il 78% degli intervistati questi dati dovrebbero essere contenuti sul sito del Ministero della salute;

Lo studio procede quindi ad una indagine sugli attuali siti istituzionali delle ASL rilevando che nella maggior partre dei casi il profilo è il seguente:

- una forte caratterizzazione istituzionale, con prevalenza di riferimenti al SSR piuttosto che a quello nazionale;
- Un buon livello di trasparenza amministrativa ma la disponibilità di meccanismi di tutela si limita a strumenti normativi;
- una buona capacità di descrizione dei servizi erogati, anche se è bassa la disponibilità di modulistica on line e di sistemi di prenotazione telematica;
- un buon livello di qualità tecnologica;

L'indagine de "La Sapienza" seppur di qualche anno fa enuncia una serie di linee guida utili e tuttora attuali per la pubblicazione in rete di contenuti con particolare riferimento al mondo del web 2.0.

In merito al metodo da adottare per progettare le piattaforme si suggerisce di:

- Assumere il punto di vista dell'utente e, pertanto, rispettare i criteri di usabilità e accessibilità del sito;
- Curare la semplificazione della struttura dell'informazione, facilitare la comprensibilità del contenuto e contestualizzare (temporalmente) le informazioni e i documenti pubblicati sul sito;
- Semplificare il linguaggio senza dimenticare le regole della cortesia linguistica e l'importanza del linguaggio tecnico,garanzia di attendibilità dell'informazione e di professionalità della fonte;
- Prediligere la pubblicazione di testi sintetici anche attraverso il ricorso all'ipertesto o al collegamento a documenti in download;
- Prevedere strumenti di consultazione dell'informazione che assumano il punto di vista dell'utente, quali il menu di navigazione del sito, sezioni di attualità informativa e strumenti alternativi di ricerca delle informazioni (motore di ricerca interno, mappa del sito, indice degli argomenti A-Z, ecc.).
- Curare la qualità grafica e il livello di navigabilità del sito;

• Prevedere strumenti per la misurazione della customer satisfaction rispetto alle informazioni erogate e ai servizi on line;

Infine alcuni suggerimenti in merito all'utilizzo delle tecnologie web 2.0:

- Adottare un sistema di 'news' dinamico, con tematizzazione delle diverse news (tag);
- Fornire un glossario dei termini, dei servizi e delle patologie secondo lo stile wiki (ma con priorità alle definizioni fornire dal Ministero).;
- Predisporre un motore di ricerca interno che indicizzi i contenuti e i tag per favorire una ricerca veloce e precisa;
- Sfruttare le potenzialità del social network marketing per raggiungere target più mirati e favorire una diffusione 'virale' dei propri contenuti;

Per realizzare il progetto abbiamo avviato un processo di raccolta delle informazioni aggiornate circa i servizi offerti dall'azienda e il loro funzionamento in termini di accesso, pagamento, documentazione necessaria nonché alla loro dislocazione geografica. I contatti necessari per realizzare l'opera di ricognizione sono diventati un'opportunità da non perdere per intrecciare relazioni basate sulla comunicazione e sulla collaborazione continua con tutti gli interlocutori aziendali creando una rete di referenti per ogni servizio. La rete dei referenti è una preziosa risorsa indispensabile alla manutenzione diretta dei contenuti o quanto meno alla tempestiva segnalazione degli aggiornamenti.

Per contattare i servizi in maniera strutturata siamo partiti dalla Determina ASUR n.481 del 02/08/2016 recante oggetto "Ridefinizione dell'assetto organizzativo aziendale" ed in particolare dal suo "Allegato A) Dipartimenti, Unità Operative Complesse e Semplici Area Vasta 1". Di ogni Dipartimento o Unità operativa complessa abbiamo contattato il direttore per anticipare telefonicamente l'invio tramite posta elettronica di una serie di moduli informativi da compilare e per richiedere l'individuazione di un referente con cui intrattenere tutti i rapporti finalizzati a questa attività.

Il modulo inviato è stato duplicato e già da noi intestato per ogni Dipartimento e Unità Operativa così da permettere una compilazione dettagliata per ogni divisione.

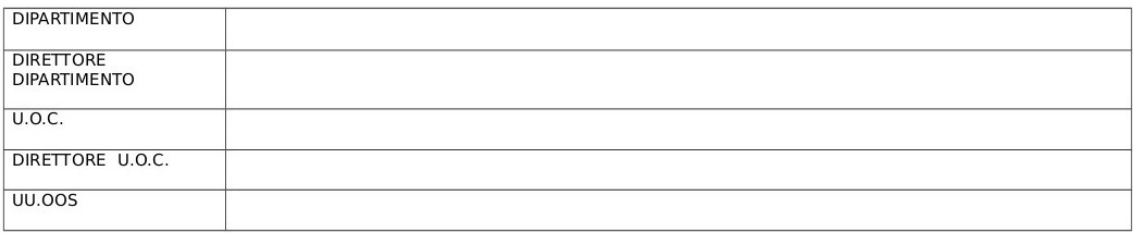

## PRESENTAZIONE (eventualmente scrivere alcune righe di presentazione del servizio)

#### SCHEDA RACCOLTA DATI PER CARTA DEI SERVIZI

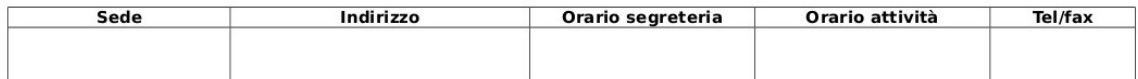

#### ATTIVITA' :

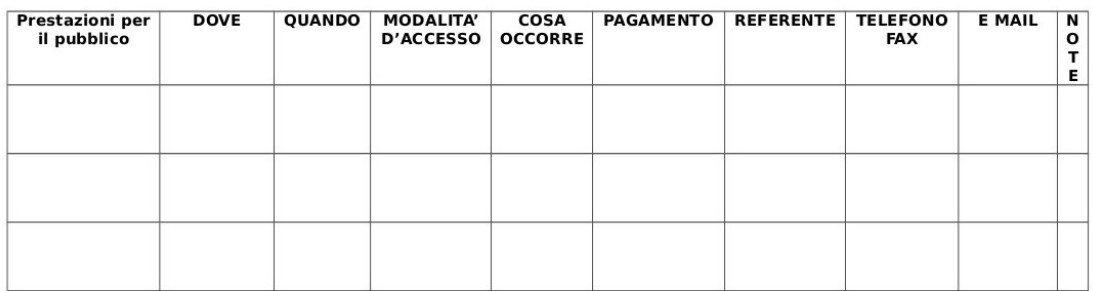

In buona sostanza il modulo chiede, per ogni divisione, quali servizi vengono offerti, in quali strutture, con quali modalità e orari di accesso e, infine, alcuni recapiti telefonici o nominativi di riferimento. Abbiamo cercato in questo contesto di seguire la regola anglosassone di derivazione giornalistica delle 5 W  $+1$  H (What, Where, When, Who, Why and How) al fine di ottenere informazioni complete ed esaustive (come suggerito anche dalle linee guida ministeriali).

Le schede sono state inviate via email ai direttori o ai referenti da questi ultimi individuati chiedendone la compilazione in versione digitale evitando così inutile spreco di carta, operazioni di riscrittura dei contenuti e agevolando l'utilizzo dello schema inviato chè può essere adattato nelle sue dimensioni alle esigenze di spazio peculiari di ogni risposta.

La Guida ai Servizi è intesa principalmente come strumento rivolto ai cittadini e quindi abbiamo ritenuto strategico partire fin da subito con le divisioni che operano direttamente sul territorio ed entrano in contatto con l'utenza. Unità operative quali "Controllo di Gestione", "Bilancio", "Personale" svolgono una funzione prevalentemente interna alla azienda e quindi di poco interesse per i cittadini che vogliono usufruire di servizi sanitari. Nella prima fase di avvio ci è sembrato opportuno dare la precedenza a:

- Dipartimento di Prevenzione comprendente attività quali vaccinazioni, screening per la prevenzione dei tumori, sanità animale, igiene alimenti, ambiente e salute;
- Dipartimento di Salute Mentale e Dipartimento delle Dipendenze Patologiche attivi sul fronte della gestione sanitaria di situazioni socio sanitarie delicate, complesse e molto sentite dalla popolazione;
- Attività ospedaliere suddivise per discipline e branche specialistiche comprensive di ricoveri, prestazioni in regime di day hospital e tutto ciò che gravita attorno alla cura specialistica della salute pubblica;
- Attività distrettuale territoriale comprendente tutte i servizi rivolti al territorio di prestazioni ambulatoriali, assistenza domiciliare che vedono decine di richieste di accesso ogni giorno;
- Front Office che rappresenta il punto di contatto tra azienda e utenza per quanto riguarda prenotazioni, accettazioni, pagamenti, rilascio di autorizzazione, esenzioni ticket, iscrizione anagrafica, scelta e revoca del medico, rimborsi, rinnovo patenti;

Ciononostante il progetto prevede comunque la graduale mappatura di tutta la realtà aziendale ivi comprese anche le unità operative di supporto interno ai servizi proponendosi quindi anche come uno strumento di comunicazione e condivisione della conoscenza intra aziendale orientato agli operatori.

# La guida ai servizi

La Guida ai Servizi di Area Vasta 1 è, per ora, consultabile grazie alla voce GUIDA AI SERVIZI presente nella colonna di sinistra del nostro sito http://www3.asurzona3.marche.it .

## 3.1 Homepage

Attualmente si presenta con una Home Page in cui abbiamo inserito uno slideshow di

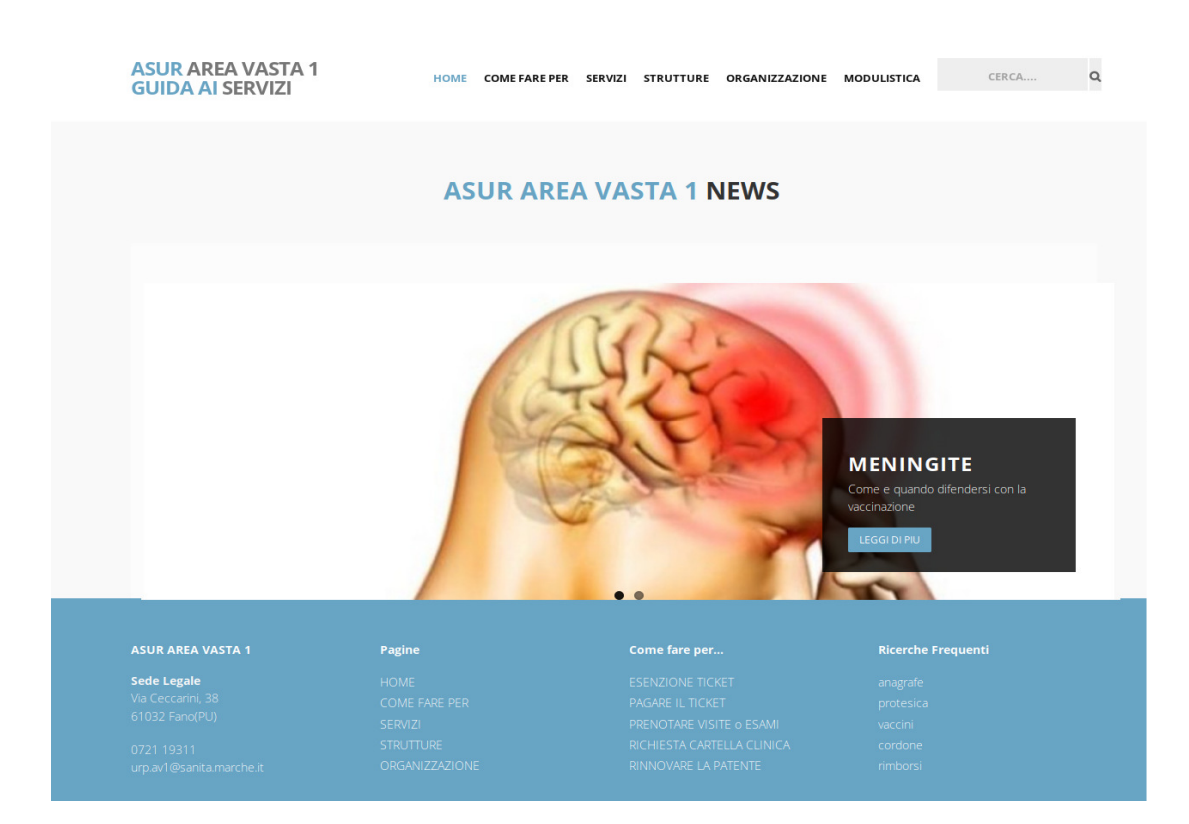

news informative che l'azienda vuole diffondere.

Nel menù in alto a destra vengono presentate le sezioni principali del sito e una barra di ricerca per parole chiave. Nel piè di pagina vengono riportati alcuni dati sulla azienda, i contatti, le pagine e le ricerche frequenti registrate. Il tema utilizzato è di tipo responsivo e si adatta, quindi, al display del dispositivo con cui si connette l'utente. Ad esempio collegandosi allo stesso indirizzo con uno smartphone otteniamo l'impaginazione visibile nelle prossime immagini in cui l'elenco delle sezioni del sito vengono subordinate all'attivazione di un bottone menù e i blocchi grafici della pagina vengono distribuiti in maniera diversa considerando che generalmente lo schermo ha una estensione verticale.

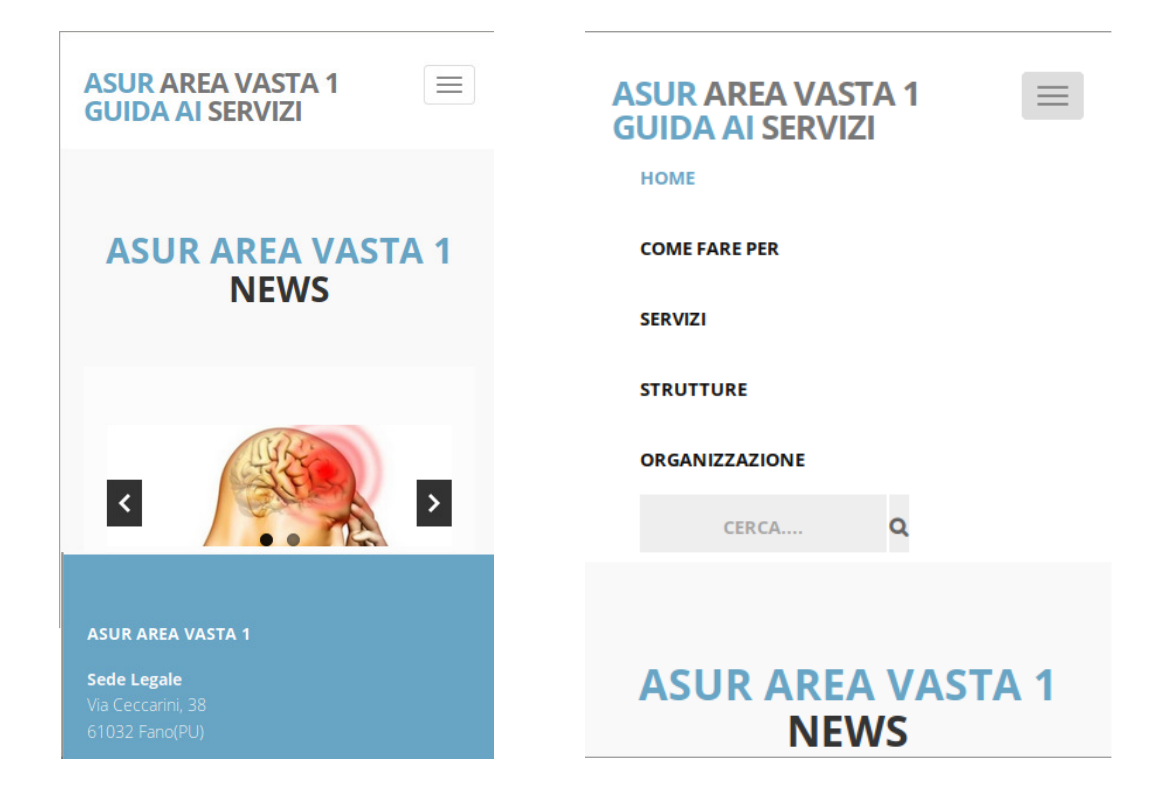

La Guida ai Servizi è strutturata ed organizzata secondo l'organigramma aziendale, la sua suddivisione gerarchica in dipartimenti, unità operative complesse o semplici, servizi, dettagli e strutture. La voce di menù ORGANIZZAZIONE da accesso alla navigazione dei contenuti secondo questa logica.

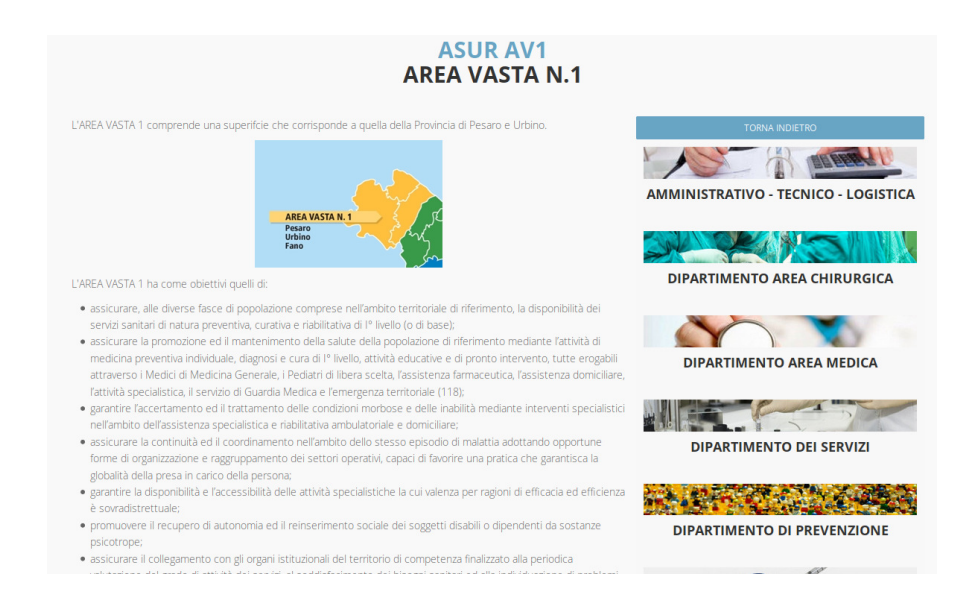

## 3.2 Facilitazioni di accesso

Questo tipo di navigazione non è quello che permette meglio al cittadino di reperire informazioni circa uno specifico argomento di interesse giacché presuppone la conoscenza a priori della organizzazione aziendale e quindi una cognizione del dove andare a cercare i contenuti desiderati. Questa pagina, sebbene sia la più importante da un punto di vista della costituzione della guida, è messa in secondo piano rispetto alle precedenti voci di menù le quali di fatto rappresentano delle facilitazioni alla ricerca. "COME FARE PER" offre all'utente un elenco, configurato lato backend dal curatore del sito, di argomenti di interesse comune che guida alla fruizione dei contenuti in maniera tematica.

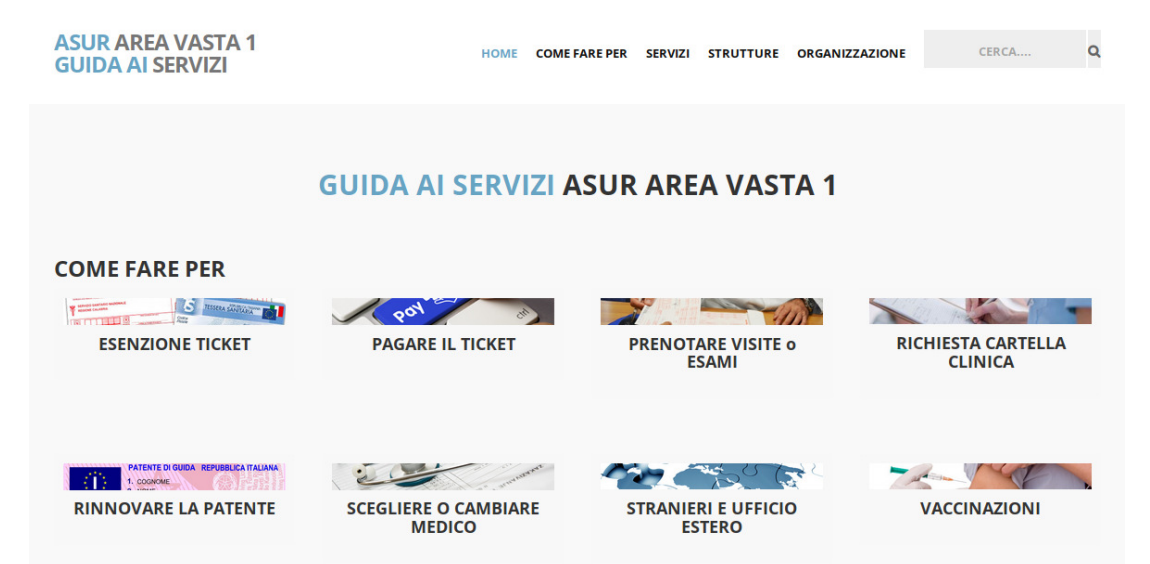

Le voci sono elencate in ordine alfabetico ma il sistema prevede anche l'attivazione di una modalità che le elenca in base al numero di clic ricevuti in maniera tale che la pagina presenti per prime le voci più frequentate. La voce scelta rimanda alla pagina che contiene l'argomento richiesto all'interno del suo contesto strutturale. Così la guida offre all'utente, assieme all'argomento specifico, un elenco dei servizi offerti dalla stessa divisione che probabilmente saranno correlati ed attinenti a quanto chiesto.

Ad esempio la voce ESENZIONE TICKET è una facilitazione d'accesso alla pagina ESENZIONI situata nei servizi erogati dalla U.O.C. URP – FRONT OFFICE che fa parte del dipartimento AREA AMMINISTRATIVA – TECNOLOGICA - LOGISTICA.

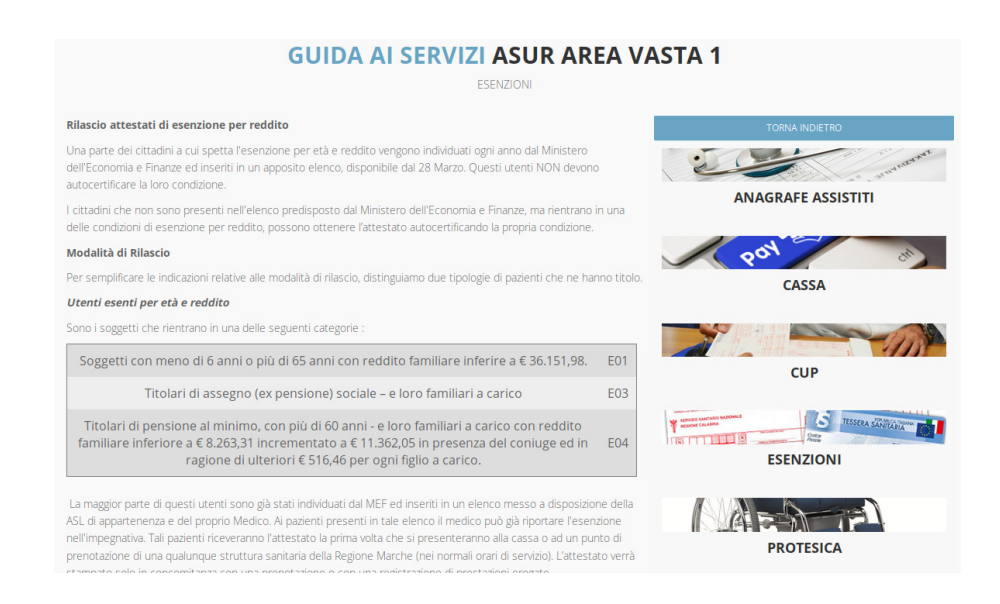

La pagina SERVIZI è analoga alla COME FARE PER ma come già accennato offre un elenco esaustivo dei servizi offerti dall'azienda. Di fatto l'algoritmo di creazione

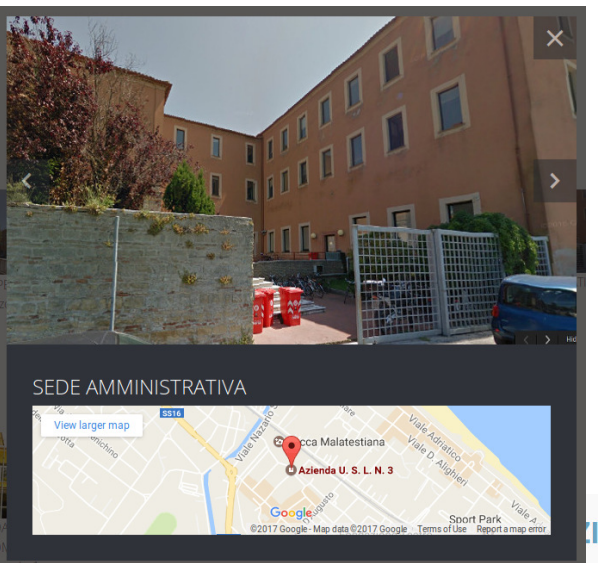

della pagina scandaglia tutte le divisioni etichettate come SERVIZIO e le presenta in ordine alfabetico. Va da se che l'elenco diventi sempre più lungo man mano che la Guida ai Servizi viene arricchita di contenuti. Ecco perché è stata realizzata una casella di testo in cui l'utente può inserire dei termini che facciano da filtro all'elenco.

## **I ASUR AREA VASTA 1** LE NOSTRE STRUTTURE

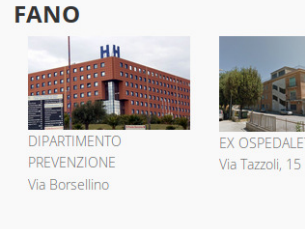

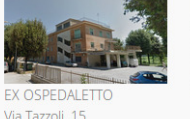

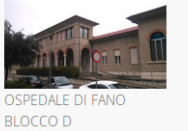

Via Vittorio Veneto, 2

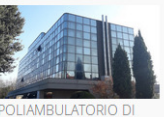

FANO PALAZZO DI VETRO

Via IV Novembre 1

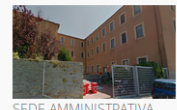

**EDE AMMINISTRAT** Via Ceccarini, 38

# **FOSSOMBRONE**

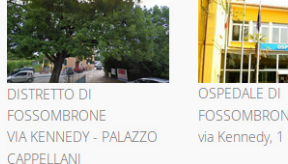

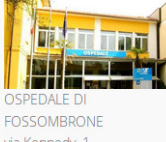

## 3.3 Le strutture

Nella sezione STRUTTURE il sito offre una panoramica delle strutture aziendali fornendo informazioni circa la loro dislocazione con tanto di mappa satellitare recuperata dai servizi di Google Maps.

Selezionando una struttura il sistema offre all'utente un ingrandimento della foto associata alla sede e il collegamento alla mappa di Google Maps utile per interfacciare direttamente il sito al navigatore satellitare qualora ci si colleghi da smartphone. Le strutture vengono elencate suddivise per comuni ordinati in ordine alfabetico per una ricerca più agevole.

#### 3.4 Le ricerche

In alto a destra troviamo la casella CERCA che permette all'utente di inserire uno o più termini di ricerca al fine di trovare le pagine più pertinenti all'argomento desiderato. La ricerca dei termini avviene su tutti i contenuti della Guida ai Servizi pertanto in risposta può fornire pagine dedicate a Dipartimenti, Unità Operative, Servizi o pagine di dettaglio. Anche in questo caso il sistema offre un elenco di collegamenti a pagine contenenti i termini ricercati che indirizzano la navigazione

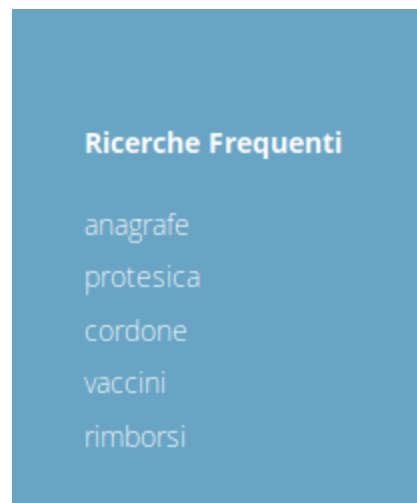

verso la pagina scelta nel suo contesto strutturale.

Ogni ricerca effettuata tramite questo strumento viene memorizzata nel database al fine di tenere traccia delle ricerche più comuni. Oltre a memorizzare la ricerca effettuata il sistema memorizza anche a quale pagina l'utente si è collegato in seguito alla ricerca al fine di avere strumenti per monitorare il comportamento del meccanismo e valutare se a fronte di una richiesta la navigazione dell'utente ha seguito la rotta giusta.

Utilizzando questa tracciatura il sistema offre, in basso a destra, un elenco delle 5 ricerche più

frequenti in ordine decrescente di quantità in cui l'utente stesso può leggere quali sono i temi più richiesti o le parole chiave di maggiore interesse. Le voci sono link attivi alla ricerca stessa. In pratica cliccando su una voce il sistema si comporta come i termini fossero stati scritti nella casella di ricerca in alto a destra e quindi offre i risultati aggiornati.

## 3.5 Il sistema della modulistica

Per ogni divisione o servizio aziendale il sistema permette l'inserimento di allegati di vari formati (pdf, rtf, doc, odt) che possono essere di interesse per i cittadini: brochure, moduli da compilare, linee guida, informazioni ecc.

Abbiamo potuto constatare da vari feedback ricevuti da parte dell'utenza nell'utilizzo dei vecchi siti istituzionali che c'è molta richiesta di modulistica da parte sia di cittadini che di operatori interni all'azienda. Molte procedure aziendali sono subordinate alla compilazione di modulistica preparata che guida e facilità l'utente nel percorso chiedendo di compilare le informazioni richieste ed elencando condizioni e documentazione necessarie alla fruizione dei servizi. Ogni divisione può avere associati dei files allegati che gli utenti possono scaricare e stampare. Quindi la guida ai servizi è, nel suo insieme, corredata di molti allegati informativi ognuno associato alla pagina che tratta i servizi cui il modulo si riferisce. Così come la pagina COME FARE PER è una facilitazione all'accesso dei vari servizi contemplati nella guida la pagina MODULISTICA è una facilitazione alla ricerca degli stampati allegati alle varie divisioni aziendali. Vengono elencati in ordine alfabetico tutti gli allegati presenti nelle nelle varie pagine della guida con la possibilità di filtrarli in base ad una parola chiave scritta nella casella di filtro. In questo modo l'utente può arrivare con più semplicità a scaricare il modulo ricercato.

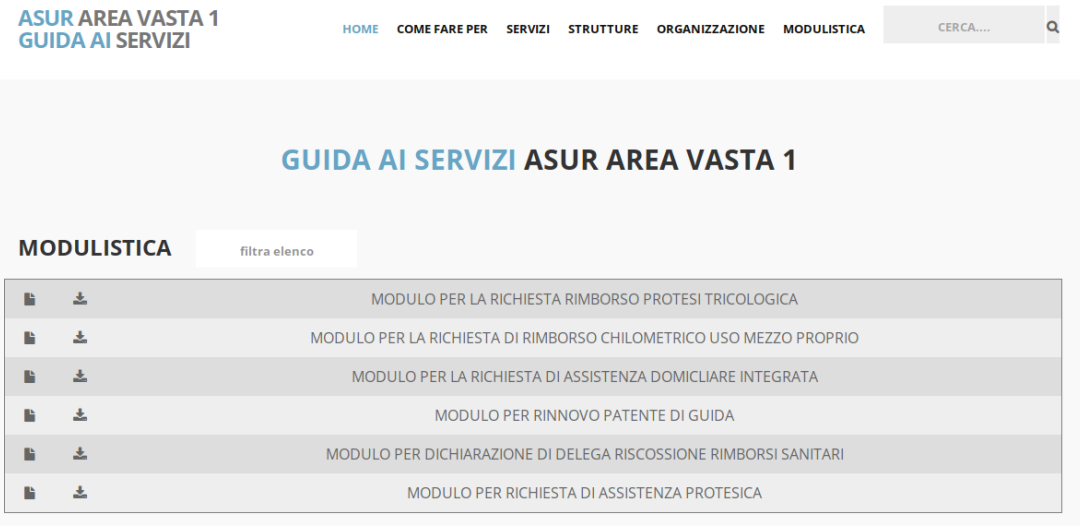

# Sviluppi Futuri

Nel momento in cui scriviamo gran parte del lavoro è stato fatto da un punto di vista della preparazione dell'ambiente backend e frontend mentre quello di raccolta dati non ha ancora raggiunto la completezza minima necessaria per procedere ad un pubblicazione ufficiale. I tempi di maturazione del progetto non saranno lunghi, stimiamo di poter passare alla fase di pubblicazione per fine Marzo 2017 e iniziare a vedere come l'utenza recepisce questa nuova presenza in rete e se lo strumento riesce a dare risposte puntuali ed esaustive.

## 4.1 I Social

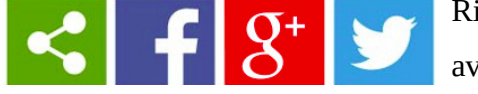

Riteniamo essere di fondamentale importanza avere strumenti per monitorare la risposta da parte

dell'utenza per capire il grado di apprezzamento. A tal fine, oltre agli automatismi già descritti che tracciano le ricerche e la navigazione, si pensa di inserire su ogni pagina della guida ai servizi, alcuni link attivi per la condivisione della pagina che si sta consultando verso i social più diffusi monitorandone l'utilizzo da parte dei cittadini.

## 4.2 Le segnalazioni

Si ritiene altresì utile inserire in ogni pagina informativa la possibilità di segnalare un errore nelle informazioni da parte dei cittadini. Dalla analisi delle segnalazioni pervenute in questi anni all'URP aziendale in merito ai contenuti degli attuali siti web si evince che spesso le persone si accorgono, proprio seguendo le indicazioni lette, di qualche contenuto informativo errato o non aggiornato. Accade però spesso che a fronte di una segnalazione di questo tipo da parte dell'utenza sia poi difficile per l'azienda capire esattamente dove si trova questo contenuto informativo errato. Spesso gli utenti navigano partendo dai motori di ricerca e approdano su pagine che non sempre sono quelle ufficiali dell'azienda e quindi si scopre dopo indagini e tentativi che l'errore si trova in pagine di vecchi siti non più manutenuti o addirittura in siti che esulano completamente dalla gestione e dalla nostra capacità di intervento. Si ritiene pertanto utile inserire in fondo ad ogni pagina informativa della guida ai servizi un bottone "Segnala un errore" che offra all'utente una form da compilare che permetta di segnalare all'azienda eventuali inesattezza riscontrate sulla pagina aperta

fornendo quindi all'utente un metodo rapido e veloce e all'azienda riferimenti precisi in merito alle pagine su cui intervenire.

## 4.3 App per smartphone

Trattandosi di un sito con design responsivo è già pronto ed impostato per essere agevolmente navigato da smartphone o tablet oltre che da PC. Molti utenti oggi però sono abituati a lavorare tramite app anche se queste fungono solo da interfaccia tra dispositivo e sito remoto. E' opportuno quindi pensare allo sviluppo di una app per android che riproponga in veste di applicazione per cellulare i contenuti della guida ai servizi e la sua logica di navigazione senza che l'utente debba aprire il browser e puntare all'indirizzo web della guida. Lo sviluppo di un'applicazione di questo tipo proprio perché funge esclusivamente da accesso semplificato a contenuti già pronti non richiede grandi risorse in termini di sviluppo e distribuzione ma offre un valido strumento per avvicinarsi sempre più alla quotidianità degli assistiti offrendo loro un contatto continuo e al passo con la tecnologia attualmente più diffusa ed utilizzata di accesso ai contenuti in rete.